## **Installation Instructions - For Service Persons Only**

These Installation Instructions shall be used in conjunction with the Installation Manual of the DSC wireless receiver and control panel with which this device is intended to be used. **Powering the WS8945**

For your convenience, the WS8945 comes with the battery pre-installed. To activate, hold the WS8945 firmly in one hand and pull the plastic tab in the direction indicated.

### **Locate Transmitter**

 Select the location where the WS8945 is to be mounted. *NOTE: RF signals can be affected by metal objects, including metal doors or large mirrors*. Such locations should be avoided, as they can interfere with proper operation.

### **Enrolling, Programming and Placement**

Enroll the WS8945 by programming the 6-digit serial number (located on the WS8945) into the receiver. Once the WS8945 is enrolled, you must perform a Module Placement Test to ensure the location you have chosen is suitable. The following outlines the basic steps for programming and enrolling this device on PowerSeries receivers. For additional options or for other receivers please refer to the specific receiver installation manuals.

### **Step 1 – Program Electronic Serial Number (ESN)**

Section  $[804]$ , subsections  $[01] - [32]$ [01] Zone 1 ... [32] Zone 32 Enter the 6 digit ESN located on the WS8945 into the next available zone slot.

#### **Step 2 – Program Zone Definition**

Section [001] – [004]

Define corresponding zone with appropriate zone type [Ex. Delay (01), Instant (03), etc.]

# **Step 3 – Enable Wireless Zone Attribute**

Section [101] – [132] Turn Option [8] ON (wireless zone attribute) in corresponding zone attribute section. *NOTE: All wireless devices must be Placement Tested for good signal strength.*

#### **Step 4 – Device Placement Test**

Section [904], subsections [01] – [32]

- Open and close the contact by moving the magnet away from the WS8945. The panel will indicate the test result through the siren (and also through the keypad):
- 1 bell squawk/beep on LCD keypad/LED 1 on LED keypad) indicates GOOD placement
- 3 bell squawks/beeps on LCD keypad/LED 3 on LED keypad) indicates BAD placement
- If the transmitter tests BAD, move the transmitter and repeat the Placement Test.

# *NOTE: Test unit at least once yearly.*

### **Mounting the WS8945 and Magnet**

Once you determine the proper location (see Enrolling, Programming and Placement), the WS8945 can be permanently mounted. *NOTE: It is the responsibility of the installer to ensure that the WS8945 is securely mounted in the intended location.*

 *Using Provided Screws:* Remove the back from the transmitter. Mount the back housing of the WS8945 to the desired location using the screws supplied.

*Using Adhesive Tape:* Ensure you are attaching the WS8945 to a painted or primed surface that is clean and dry. Apply the tape to the back of the WS8945 and attach to the surface using firm pressure. Hold for 10-15 seconds to ensure a strong bond. It can take up to 24 hours for the tape to reach maximum bonding strength. *NOTE: If surface conditions are unsuitable, secure the WS8945 with mounting screws provided.*

Align the magnet with the arrow ∧ on the WS8945 housing (see Figure C). Mount the magnet a maximum of 5/8" (1.6cm) from<br>the WS8945 by using the provided tape or screws. If necessary use the spacers provided. Once the WS89 mounted, open and close the window/door to ensure that neither of the parts causes interference. Only one magnet can be used for each WS8945.

#### **Using External Contacts**

The external contact terminals can be used to connect external contacts or other switches/devices to the universal transmitter. Install the additional device as per the manufacturer instructions. Connect the device to the contact terminals of the WS8945. The input is normally closed and is not supervised.

The wires connecting the external device to the input terminals must not exceed 3ft/90 cm in length, provided that the resistance of the wire does not exceed 100 Ohms. The contact and transmitter must also be in the same room. Only one contact can be used. If an external contact is used, do not install the magnet.

*NOTE: Ensure all wiring is stripped to 1/4" (6mm) max. and does not touch any of the components.* **Tamper Switch**

The WS8945 comes equipped with case tamper detection. If the case is removed, the WS8945 will report a zone tamper to the control panel. For added security the WS8945 was designed to provide wall tamper monitoring as well. Simply replace the short rubber actuator (see Figure D) with the longer one that is included.

With this option, if the case is opened or if the WS8945 is removed from it's location, a tamper will be sent to the control panel. It is strongly recommended that mounting screws be used when using the wall tamper option.

### **Replacing the Battery**

To replace the battery, insert a flathead screwdriver into either side of the unit and carefully twist to separate the top and bottom plastic (see Figure A). Once separated, the battery will be visible (see Figure B). Remove the old battery and install a new one. Ensure correct polarity is observed. Dispose of the used battery promptly.

*CAUTION!: The battery used in this device may present a fire or chemical burn hazard if mistreated. Do not recharge, disassemble, heat above 100C (212F) or dispose of in fire. Replace battery with one 3V lithium battery, Panasonic CR2 or Duracell CR2 only. Use of another battery may present a risk of fire or explosion. Dispose of the used batteries as per local regulations. Keep away from children.* 

Compatible with / Compatible avec / Compatible con : RF5132-868

**Specifications Spécifications Especificaciones**

# WS8945 Contact miniature pour Porte/Fenêtre

# **Instructions d'Installation pour le personnel de service seulement**

Ce manuel d'installation doit être utilisé en conjonction avec le manuel d'installation du récepteur sans fil DSC et du panneau de contrôle pour lequel ce dispositif a été conçu.

# **Mise en marche du WS8945**

 Pour vous faciliter la tâche, le WS8945 est livré avec la pile préinstallée. Pour activer, tenir fermement le WS8945 dans une main, et tirer la languette en plastic dans la direction indiquée.

## **Emplacement de le WS8945**

Choisissez l'emplacement ou le WS8945 sera installé. *REMARQUE : Le signal RF peut être affecté par des objets métalliques tels que des portes en métal ou des miroirs importants.* Ce genre d'emplacement doit être évité car ces objets peuvent interférer avec le bon fonctionnement du dispositif.

#### **Attribution, Programmation et Emplacement**

Attribuer le WS8945 en programmant le récepteur avec le numéro de série à 6 chiffres (situé sur le WS8945). Une fois que le WS8945 est attribué, vous devez effectuer un essai de placement de module pour assurer que l'emplacement choisi convient. Pour de plus amples renseignements, veuillez consulter le manuel d'installation de votre récepteur. Voici les grandes lignes des étapes fondamentales pour la programmation et l'attribution de ce dispositif sur les récepteurs de la PowerSeries. Pour des options supplémentaires ou pour d'autres récepteurs, veuillez consulter le manuel d'installation de votre récepteur.

#### **Étape 1 – Programmez le Numéro de série électronique (NSÉ)**

Section [804], sous-sections [01] - [32]

[01] Zone 1 ... [32] Zone 32 Tapez le Tapez le NSÉ à 6 chiffres suivant.<br>Tapez le NSÉ à 6 chiffres situé sur le WS8945 dans l'emplacement de zone libre suivant.

### **Étape 2 – Programmez la Définition de zone**

Section  $[001] - [004]$ 

Définir la zone correspondante avec le type de zone approprié [par ex., Délai (01), Instantané (03), etc.]

# **Étape 3 – Activez l'attribut de zone sans fil**

Section [101] – [132]

Mettez l'Option [8] à MARCHE (attribut de zone sans fil) dans la section d'attribut de zone correspondante. *NOTE: Tous les dispositifs sans fil doivent être essayés pour assurer une bonne intensité du signal de l'endroit où ils sont installés.*

### **Étape 4 – Essai de placement de dispositifs**

- Section [904], sous-sections [01] [32]<br>Ouvrez et fermez le contact en éloignant l'aimant du WS8945. Le panneau indiquera le résultat de l'essai à l'aide de la sirène (et du clavier) :
- 1 son de sirène (ou clavier DEL 1) indique un BON placement
- 3 sons de sirène (ou clavier DEL 3) indique un MAUVAIS placement
- Si l'émetteur donne de MAUVAIS résultats, déplacez l'émetteur et recommencez l'essai de placement.

# **Installation du WS8945 et de l'aimant**

 Une fois que vous avez déterminé un emplacement approprié (voir Attribution, Programmation, Placement) le WS8945 peut être fixé de manière permanente. *NOTE: Il est de la responsabilité de l'installateur de s'assurer que le WS8945 est solidement monté dans l'endroit prévu.*

*Avec les vis fournies :* Retirez la plaque arrière de le WS8945. Fixez, a l'emplacement désiré, la plaque arrière du coffret de le WS8945 avec les vis fournies.

*Avec le ruban adhésif double face :* Assurez le WS8945 est monté sur une surface peinte ou apprêtée qui est propre et sèche. Mettez le ruban au dos du WS8945, appuyez et maintenez fermement à l'emplacement désiré pendant environ 10 à 15 secondes. Le ruban adhésif peut prendre 24 h pour atteindre son adhésivité maximum.

#### *NOTE: Si les conditions extérieures ne sont pas appropriées, utilisez les vis de support fournies.*

Aligner l'aimant sur la flèche  $\bigwedge$  encochée sur le coffret du WS8945 (voir Figure C). Installez l'aimant à une distance maximum de 1,6 cm (5/ 8 po) de le WS8945 en utilisant le ruban adhésif ou les vis. Si nécessaire, utiliser les entretoises fournies. Une fois le WS8945 et l'aimant installés, ouvrez et fermez la porte/fenêtre pour assurer qu'aucun des éléments du WS8945 n'entrave ce mouvement. Un seul aimant peut être utilisé par WS8945.

#### **Usage d'un contact externe**

Les bornes de contact externe peuvent être utilisées pour raccorder des contacts ou d'autres dispositifs externes au transmetteur universel. Installez les dispositifs additionnels en suivant les instructions du fabricant. Raccordez le dispositif aux bornes pour contact externe du WS8945. L'entrée est normalement fermée et n'est pas supervisée. La longueur du fil utilisé pour raccorder le dispositif externe aux bornes d'entrée ne doit pas excéder 16" (40cm), pourvu que la résistance du fil n'excède pas 100 Ohms. Le contact et le transmetteur doivent également être dans la même pièce. Un seul contact peut être utilisé; si un contact externe est utilisé, n'installez pas l'aimant du transmetteur.

*REMARQUE: Assurez-vous que tout les fils sont dépouillé à un maximum de 6 mm (1/4 po) et qu'aucun fil ne touche un composant quelconque.* 

#### **Interrupteur de sabotage**

Le dispositif WS8945 est fourni avec un coffret de détection de sabotage. Si le coffret est retiré, le WS8945 enverra une signalisation de sabotage au panneau de contrôle. Pour une plus grande sécurité, le WS8945 a également été conçu pour fournir une surveillance de sabotage mural. Remplacez simplement le court déclencheur en caoutchouc (voir Figure D) avec le plus long qui est fourni. Avec cette option, si le coffret est ouvert ou si le WS8945 est retiré de son emplacement, un sabotage sera envoyé au panneau de contrôle. Il est vivement recommandé d'utiliser les vis de montage lorsque vous choisissez l'option de surveillance de sabotage mural.

#### **Remplacement de la batterie**

Dimensions Dimensions Dimensiones 75mm x 31mm x 22mm (2.9"x1.2"x0.87") Operating Temperature **Température d'opération de la proporatura para Operar de la proporatura para Operar de la proporatura de la proporatura de la proporatura de la proporatura de la proporatura de la proporatura de la p** Operating Humidity https://www.flumidité en opération human Humedad para Operar Fundace and Humedad para Operar Fundace and Humedad para Operar Fundace and Humedad para Operar Fundace and Humedad para Deparation of the 93% Operating Frequency Fréquence d'opération Frecuencia de funcionamiento est en la productionamiento de funcionamiento Battery Batterie Bateria Duracell/Panasonic CR2 Lithium Battery Life Same Vie de batterie Vie de batterie Vida de la bateria viene vida de la bateria de la bateria de la bateria de la bateria de la bateria de la bateria de la bateria de la bateria de la bateria de la bateria de

Pour remplacer la batterie, ouvrez l'un des côtés du dispositif en insérant un tournevis plat et en tournant doucement afin de séparer le dessus et le fond en plastique (Fig A). Une fois le dispositif ouvert, la batterie est visible Retirez la vieille batterie et installer la nouvelle batterie (voir Figure B), observer la polarité correcte. Jeter la pile utilisée ponctuellement.

*ATTENTION!: La batterie pourrait exploser si elle est détériorée. Ne pas recharger, démonter, jeter au feu ou chauffer au-dessus de 100C (212F). Remplacer la pile avec un 3V pile de lithium, Panasonic CR2 ou Duracell CR2 seulement. L'utilisation d'un autre type de pile peut provoquer un incendie ou une explosion. L'élimination des batteries doit respecter les règlements de récupération et de recyclage des déchets de votre région. Mettez-les hors de la portée des enfants.* 

# WS8945 Mini Contacto de Puerta/Ventana

# **Instrucciones de Instalación - para el personal de servicio solamente**

Este Manual de Instalación deberá utilizarse en conjunto con el Manual de Instalación del receptor inalámbrico y del panel de control DSC con el cual este dispositivo será utilizado.

#### **Alimentación de la unidad WS8945**

 Para mayor comodidad, el WS8945 se comercializa con la batería instalada. Para activarla, sujete la unidad firmemente con una mano y tire de la lengüeta de plástico en la dirección indicada.

### **Ubicación del WS8945**

 Seleccione la ubicación donde desee montar el WS8945. *NOTA: Las señales de RF pueden verse afectadas por objetos de metal, como puertas de metal o espejos grandes*. Debe evitar este tipo de ubicaciones ya que pueden afectar al funcionamiento adecuado del WS8945.

#### **Registrar, programar y colocar**

Registre el WS8945 programando el número de serie de 6 dígitos (ubicado en el dispositivo) en el receptor. Cuando el WS8945 esté registrado, debe realizar una prueba de ubicación de módulos para asegurarse de que la ubicación elegida es adecuada. Consulte el manual de instalación del receptor para obtener más detalles. A continuación se describen los pasos básicos para programar y registrar este dispositivo en receptores PowerSeries. Para obtener información sobre opciones adicionales u otros receptores, consulte los manuales de instalación del receptor correspondient.

#### **Paso 1 – Programar el número de serie electrónico (NSE)**

Sección [804], secciones secundarias [01] - [32] [01] Zona 1 ... [32] Zona 32

Entre el NSE de 6 dígitos ubicado en el WS8945 en la siguiente zona disponible.

#### **Paso 2 – Programar la definición de zona**

Sección [001] - [004] Defina la zona correspondiente con el tipo de zona adecuado [ejemplo: Demora (01), Instantánea (03), etc.]

#### **Paso 3 – Habilitar el atributo de zona inalámbrica**

Sección [101] - [132]

Active la opción [8] (atributo de zona inalámbrica) en la sección de atributos de zona correspondiente. *NOTA: Debe comprobar todos los dispositivos inalámbricos para asegurarse de que hay una buena señal desde el lugar en el que se ubican.*

#### **Paso 4 – Comprobar la ubicación del dispositivo**

- Sección [904], secciones secundarias [01] [32]
	- Abra y cierre el contacto alejando el imán de la unidad WS8945. El panel indicará el resultado de la prueba a través de la sirena (y mediante el teclado numérico):
- 1 toque de sirena (o LED del teclado numérico 1) indica un BUEN ubicación
	- 3 toques de sirena (o LED del teclado numérico 3) indica un MAL ubicación
- Si el resultado de la prueba del transmisor es MALO, cámbielo de lugar y repita la prueba de ubicación.

### **Montaje del WS8945 y del imán**

deseada mediante los tornillos suministrados.

lizar un imán por WS8945. **Usar Contactos Externos**

*tacto con ningún componente.* **Interruptor de sabotaje**

opción de sabotaje de la pared. **Sustitución de la batería**

*su área. Manténgalas alejadas de los niños.*

**http://www.dsc.com/listings\_index.aspx** 

*el WS8945 con los tornillos de montaje provistos.*

Cuando haya determinado la ubicación adecuada (consulte la sección Registrar, programar y colocar), podrá montar el WS8945 de forma definitiva. *NOTA: Es la responsabilidad del instalador asegurarse de que el WS8945 está montado con seguridad en la localización prevista. Use los tornillos proporcionados:* Retire la parte posterior del WS8945. Monte la carcasa posterior del WS8945 en la ubicación

 *Use la cinta adhesiva:* Asegúre el WS8945 a una superficie pintada o preparada que sea limpia y seca. Aplique la cinta a la parte posterior de WS8945, presione de forma continua y firme en la posición deseada por 10 a 15 segundos. Para que la cinta adhesiva alcance el máximo grado de efectividad deben pasar unas 24 horas. *NOTA: Si las condiciones superficiales son inadecuadas, asegure*

.<br>Alinee el imán con la flecha marcada ∧ en el alojamiento del WS8945 (consulte la Figura C). Monte el imán a una distancia máxima de 1.6cm (5/8") del WS8945 mediante la cinta o los tornillos proporcionados. Si es necesario, utilice los separadores suministrados. Cuando el WS8945 y el imán se hayan montado, abra y cierre la puerta o ventana para garantizar que ninguna de las partes afecta al movimiento. Sólo se puede uti-

 Las terminales de contacto externo pueden ser usadas para conectar contactos externos o otros interruptores/dispositivos al transmisor universal. Instale el dispositivo adicional de acuerdo a las instrucciones del fabricante. Conecte el dispositivo a las terminales del contacto del WS8945. La entrada es normalmente cerrada y no es supervisada. Los cables que conectan el dispositivo externo a las terminales de entrada no deben exceder 16" (40cm) en longitud, siempre que la resistencia del cable no exceda 100 Ohms. El contacto y transmisor deben estar en el mismo cuarto. Solamente un contacto puede ser usado. Si un contacto externo es usado, no instale el imán. *NOTA: Asegúrese de que todos los cables se han pelado 6mm (1/4") como máximo y que ningún cable está en con-*

Fuera de la caja, la unidad WS8945 se suministra con detección de manipulación de carcasa. Si la carcasa se quita, la unidad WS8945 informará de un sabotaje de zona al panel de control. Para proporcionar más seguridad, la unidad WS8945 también se ha diseñado para proporcionar supervisión de sabotaje de la pared. Sólo es necesario reemplazar el activador de goma corto (consulte la Figura D) por el más largo que se incluye en el paquete. Con esta opción, si la carcasa se abre o el transmisor se quita de su ubicación, se enviará una notificación de sabotaje al panel de control. Se recomienda encarecidamente que los tornillos de montaje se empleen cuando se utilice la

.<br>Para sustituir la batería, abra cualquier lado de la unidad insertando un destornillador plano y girándolo cuidadosamente para separar e plástico superior e inferior (Figura A). Una vez separados, podrá ver la batería. Extraiga la batería gastada y instale batería nueva (consulte<br>La Figura B), observa la polaridad correcta. Tire batería utilizada inmediatam la Figura B), observa la polaridad correcta. Tire batería utilizada inmediatamente. *ATTENCIÓN! : La batería puede estallar si no se trata con cuidado. No la recargue, desmonte, exponga al fuego ni el calor encima de 100C. Reemplace batería con una batería de litio 3V, sólo Panasonic CR2 o Duracell CR2. El uso de otro tipo de batería puede presentar un riesgo de incendio o explosión. La elimi-nación de las pilas usadas se debe de hacer de acuerdo con las reglas de tratar desechos y reciclaje en*

**The complete R&TTE Declaration of Conformity can be found at** 

Por la presente, DSC declara que este equipo está en conformidad con los requisitos esenciales y otros requisitos relevantes de la Directiva 1999/5/EC.

Par la présente, DSC déclare que ce dispositif est conforme aux exigences essentielles et autres stipulations pertinentes de la Directive 1999/5/EC.

Hereby, DSC, declares that this device is in compliance with the essential requirements and other relevant provisions of Directive 1999/5/EC

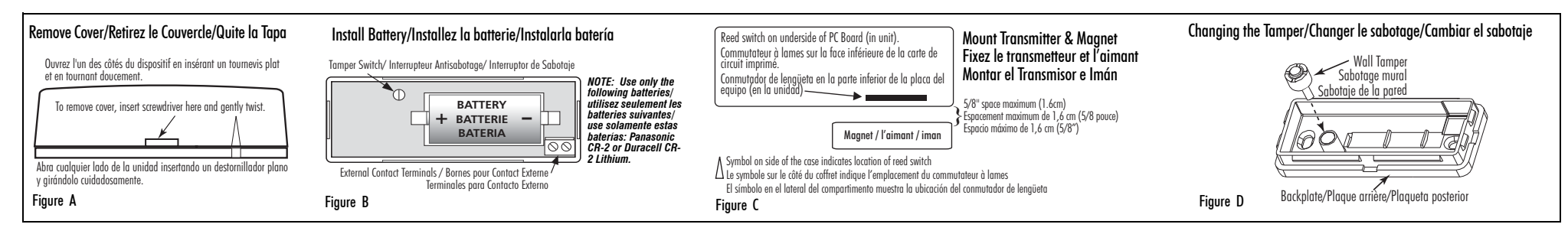

# IMPORTANT - READ CAREFULLY: DSC Software purchased with or without Products and Components is copyrighted

- and is purchased under the following licenses<br>**First Conservation** in the final conservative for the state of the state of the company, individual or entity who acquired the Software and<br>a my related Hardware) and **Digital**
- 
- 
- under the terms of that license agreement.<br>By installing, copying, downloading, storing, accessing or otherwise using the SOFTWARE PRODUCT, You agree unconditionally to be bound by the terms of this EULA, even if this EULA is deemed to be a modification of any previous arrangement or contract. If You do not agree to the<br>terms of this EULA, DSC is unwilling to license the SOFTWARE PRODUCT to You, and

#### **SOFTWARE PRODUCT LICENSE**

The SOFTWARE PRODUCT is protected by copyright laws and international copyright treaties, as well as other intellectual property laws and treaties. The SOFTWARE PRODUCT is licensed, not sold.

- 1.**GRANT OF LICENSE** This EULA grants You the following rights: Software Installation and Use - For each license You acquire
- (a) **Software Installation and Use** For each license You acquire, You may have only one copy of the SOFTWARE PRODUCT installed.<br>(b) **Storage/Network Use** The SOFTWARE PRODUCT may not be installed, accessed, displayed
- different computers, including a workstation, terminal or other digital electronic device ("Device"). In other words, if You have several<br>workstations, You will have to acquire a license for each workstation where the SOFT
- (c) Backup Copy You may make back-up copies of the SOFTWARE PRODUCT, but You may only have one copy per license installed at any given time. You may use the back-up copy solely for archival purposes. Except as expressly provided in this EULA, You may not otherwise<br>make copies of the SOFTWARE PRODUCT, including the printed materials accompanying the
- 2. DESCRIFTION OF OTHER RIGHTS AND LIMITATIONS<br>(3) **Limitations on Reverse Engineering, Decomptision and Disassembly** You may not reverse engineer, decomptie, or disassemble the<br>(3) SOFTWARE PRODUCT, except and only to t proprietary notices, marks or labels from the Software Product. You shall institute reasonable measures to ensure compliance with the terms<br>and conditions of this FULA
- and conditions of this EULA.<br>(b) Separation of Components The SOFTWARE PRODUCT is licensed as a single product. Its component parts may not be separated for use on<br>more than one HARDWARF unit.
- c) Single INTEGRATED PRODUCT If You acquired this SOFTWARE with HARDWARE, then the SOFTWARE PRODUCT is licensed with the<br>HARDWARE as a single integrated product. In this case, the SOFTWARE PRODUCT may only be used with t
- EULA.<br>(d) **Rendal -** You may not rent, lease or lend the SOFTWARE PRODUCT. You may not make it available to others or post it on a server or web site.<br>(e) **Software Product Transfer** You may transfer all of Your rights u
- transfer must also include all prior versions of the SOFTWARE PRODUCT.<br>Transfer must also include all prior versions of the SOFTWARE PRODUCT.
- 

(1) **Termination** - Without prejudice to any other rights, DSC may terminate this EUA it You tail to comply with the terms and conditions of this<br>
(1) **Charman's** the state of the SOFTWARE PRODUCT and all of its component

4. **EXPORT RESTRICTIONS** - You agree that You will not export or re-export the SOFTWARE PRODUCT to any country, person, or entity subject to

Canadian export restrictions.<br>**5. CHBITRATION -** All disputes arising in competion with this Agreement shall be determined by final and accordance with<br>**6. AHBITRATION -** All disputes arising in competion with this Agreeme language of the arbitration shall be English.

7. LIMITED WARRANTY<br>**(a) NO WARRANTY** - DSC PROVIDES THE SOFTWARE "AS IS" WITHOUT WARRANTY. DSC DOES NOT WARRANT THAT THE SOFTWARE WILL<br>MEET YOUR REQUIREMENTS OR THAT OPERATION OF THE SOFTWARE WILL BE UNINTERRUPTED OR ERRO

**(b) CHANGES IN OPERATING ENVIRONMENT -** DSC shall not be responsible for problems caused by changes in the operating characteristics of<br>the HARDWARE, or for problems in the interaction of the SOFTWARE PRODUCT with non-DS

**(g) Limitation of Liability, Warranty Reflects Allocation of Risk** – in any event, if any statute implies warrantes or<br>Conditions not stated in this license agreement, DSC's entire liability under any provision of this li

OR INCIDENTAL DAMAGES, THE ABOVE LIMITATION MAY NOT APPLY TO YOU.<br>**(d) DISCLAIMER OF WARRANTIES** – THIS WARRANTY CONTAINS THE ENTIRE WARRANTY AND SHALL BE IN LIEU OF ANY AND ALL OTHER WARRANTIES, WHETHER EXPRESSED OR IMPLIED (INCLUDING ALL IMPLIED WARRANTIES OF MERCHANTABILITY OR FITNESS FOR A<br>PARTICULAR PURPOSE) AND OF ALL OTHER OBLIGATIONS OR LIABILITIES ON THE PART OF DSC. DSC MAKES NO OTHER WARRANTI

WARRANTY, NOR TO ASSUME FOR IT ANY OTHER WARRANTY OR LIABILITY CONCERNING THIS SOFTWARE PRODUCT.<br>**(e) EXCLUSIVE REMEDY AND LIMITATION OF WARRANTY -** UNDER NO CIRCUMSTANCES SHALL DSC BE LIABLE FOR ANY SPECIAL, INCIDENtal, consequental or indirect danages based upon breach of warranty, breach of contract, negligence, strict labil<br>Ity, or any other legal theory. Such damages include, but are not limited to, loss of profits, loss of the s

# DSC recommends that the entire system be completely tested on a regular basis. However, despite frequent testing, and due to, but not limited<br>to, criminal tampering or electrical distuption, it is possible for this SOFTWAR

IMPORTANT - À LIRE ATTENTIVEMENT : Le logiciel DSC acheté avec ou sans Produits et Composants est protégé par le droit d'auteur et il est acheté conformément aux modalités du contrat de licence :

Ce Contrat de licence d'utilisation (« CLU ») est une entente légale entre Vous (l'entreprise, l'individu ou l'entité qui a acheté le Logiciel et tout Matériel connexe) et Digital Security **Connols, une filicia de Tyco Safety Products Canada bul.** (« DSC »), le fabriquant des systemes de sécurité intégrés et le développeur du logiciel et de tout produit ou composant<br>- Si le produit logical DSC (« PRODUIT LOG

n'avez pas le droit d'utiliser, de copier ou d'installer le PRODUIT LOGICIEL. Le PRODUIT LOGICIEL comprend le logiciel, et peut aussi comprendre des médias connexes, des matériels imprimés et de la documentation « en ligne » ou électronique. Tout logiciel fourni avec le PRODUIT LOGICIEL qui est lié à un contrat de licence d'utilisation séparé Vous donne des droits conformément aux modalités de ce contrat de licence.

 En installant, copiant, téléchargeant, sauvegardant, accédant ou utilisant d'une manière quelconque le PRODUIT LOGICIEL, Vous acceptez inconditionnellement d'être lié par les modalités de ce CLU, même si ce CLU est considéré une modification de tout accord ou contrat antérieur. Si vous n'acceptez pas les modalités du CLU, DSC refuse de Vous octroyer une LOGICIEL et Vous n'avez pas le droit de l'utiliser.

#### LICENCES DU PRODUIT LOCIGIEL

Le PRODUIT LOGICIEL est protégé par des lois sur le droit d'auteur et des traités internationaux sur le droit d'auteur, ainsi que par d'autres lois et<br>traités de la propriété intellectuelle. Le droit d'utilisation du PROD

#### 1. OCTROI DE LA LICENCE. Ce CLU vous donne les droits suivants :<br>(a) Installation et utilisation du logiciel - Pour chacune des licences (a) Installation et utilisation du logiciel - Pour chacune des licences acquises, Vous n'avez le droit d'installer qu'un seul exemplaire du PRODUIT

LOGICIEL. (b) Utilisation de stockage en réseau - Le PRODUIT LOGICIEL ne peut pas être installé, accédé, affiché, exécuté, partagé ou utilisé simultanément sur des ordinateurs différents, notamment une station de travail, un terminal ou autre dispositif électronique numérique (« Dispositif »). Autrement

dit, si Vous avez plusieurs postes de travail, Vous devrez acheter une licence pour chaque poste de travail où le LOGICIEL sera utilisé.<br>**(c) Copie de sauvegarde** - Vous pouvez faire des copies de sauvegarde PRODUIT LOGICI par licènce à tout moment. Vous pouvez utiliser une copie de sauvegarde. Hormis ce qui est expressément prévu dans ce CLU, Vous n'avez pas le<br>droit de faire des copies du PRODUIT LOGICIEL, les matériels imprimés accompagna

2. DESCRIPTIONS D'AUTRES DROITS ET LIMITES **(a) Limites relatives à la rétro-ingénierie, à la décompilation et au désassemblage** — Vous n'avez pas le droit de désosser, décompiler ou<br>désassembler le PRODUT LOGICIEL, saufet seulement dans la mesure dans laquelle une dirigeant de DSC. Vous n'avez pas le droit de retirer les notices, les marques ou les étiquettes privatives du Produit Logiciel. Vous devez instituer des<br>mesures raisonnables pour assurer la conformité aux modalités de ce

**(6) Séparation des Composans —** Le PROUNT LOGICIEL est fourni sous licence en tant que produit unique. Ses parties composantes ne peuvent pas<br>**eins séparées pour être unique** — Si vous avec acquis ce LOGICIEL avec du MATÉ

disposition de la disposition de la disposition de la disposition de la disposition d'autres personnes ou de l'afficher sur un serveur ou un site Web.<br>**sfert du Produit Logiciel** — Vous pouvez transférer tous vos droits de **(e) Tansfert du Produit Logiciel** — Vous pouvez transfere tous vos droits de ce CLU uniquement dans le car de de<br>du MATERIEL, à condition que Vous ne conserviez aucune copie, que Vous transferiez rout le PRODUT LOGICIEL (

dion — Sous réserve de tous ses autres droits, DSC se réserve le droit de résilier ce CLU si Vous ne respectez pas les modalités de ce Cluster Codes reserve de rous ses dances drone, DOO se reserve le droit de resiner de OEO si vous ne responsantes.<br>Dans ce cas, Vous devez détruire toutes les copies du PRODUIT LOGICIEL et toutes ses parties composantes.

(g) Marques de commerce — Ce CLU ne Vous donne aucun droit relativement aux marques de commerce ou aux marques de service de DSC ou de ses fournisseurs.

#### 3. DROIT D'AUTEUR

 Tous les titres et droits de propriété intellectuelle associés au PRODUIT LOGICIEL (notamment mais pas seulement aux images, photographies et textes incorporés dans le PRODUIT LOGICIEL), les documents imprimés joints et tout exemplaire du PRODUIT LOGICIEL sont la propriété de DSC<br>et de ses fournisseurs. Vous n'avez pas le droit de faire des copies des documents et droits de propriété intellectuelle associés au contenu qui peut être accédé par le biais du PRODUIT LOGICIEL sont la propriété du propriétaire<br>respectif du contenu et ils peuvent être protégés par le droit d'auteur ou a pas le droit d'utiliser ces éléments. Tous les droits qui ne sont pas expressément octroyés par cette CLU, sont réservés par DSC et ses

## fournisseurs. 4. RESTRICTIONS POUR L'EXPORTATION

 Vous acceptez le fait que Vous n'exporterez pas ou ne réexporterez pas le PRODUIT LOGICIEL dans tout pays, personne ou entité soumis à des restrictions canadiennes à l'exportation.

5. CHOIX DES LOIS - Ce contrat de licence d'utilisation est régi par les lois de la Province de l'Ontario, Canada. 6. ARBITRATION

 Tous les conflits survenant relativement à ce contrat seront résolus par un arbitrage définitif et sans appel conformément à la Loi sur l'arbitrage, et les sarvenant relativement a ce contrat seront resons par an arbitration sera Toronto, Canada, et le langage de l'arbitration sera l'anglais.<br>Eptent d'être liées par la décision de l'arbitre. Le lieu de l'arbitration sera 7. GARANTIE RESTREINTE

**(a) PAS DE GARANTIE**<br>DSC FOURNIT LE LOGICIEL « EN L'ÉTAT » SANS GARANTIE. DSC NE GARANTIT PAS QUE LE LOGICIEL SATISFERA VOS EXIGENCES OU QUE<br>L'EXPLOITATION DU LOGICIEL SERA ININTERROMPUE OU SANS ERREUR.

**(b) CHANGEMENTS DU CADRE D'EXPLOITATION**<br>DSC ne sera pas responsable des problèmes provoqués par des changements dans les caractéristiques du MATÉRIEL, ou des problèmes<br>d'interaction du PRODUIT LOGICIEL avec des LOGICIELS

(O) **UMITES DE RESPONSABLITÉ ; LA GARANTIE REFLÈTE VAFFOTATION DU RISQUE**<br>DANS TOUS LES CAS, SI UN STATUT QUELCONQUE SUPPOSE DES GARANTIES OU CONDITIONS QUI NE SONT PAS POSTULÉES DANS CE<br>SERA LIMITÉE AU MONTANT LE PLUS ELE CANADIENS "5" CAN "\$)," "PARCE "QUE "CERTAINES" JURIDICTIONS" NE "PERMETTENT" PAS" L'EXCLUSION "QUI LES RESTRICTIONS" DE<br>RESPONSABULTE POUR DOMMAGES NOIRECTS, CES RESTRICTIONS PEUVENT NE PAS SAPPLIQUER DANS VOTRE CAS.<br>(**d)** 

implicites (notamient toutes les Garanties implicites de Marchandise ou aptitude pour un usage particulier) et<br>Toute autre obligation ou responsabilite de DSC. DSC ne fait aucune autre garantie. DSC n'assume pas la respons

(G) RECOURS EXCLUSE ET LIMITE DE GARANTIE.<br>INC. ME SERA EN AUCUN CAS RESPONSABLE DES DOMMAGES PARTICULIERS, ACCIDENTELS OU INDIRECTS BASÉS SUR UNE<br>INGESERVATION DE LA GARANTIE, UNE RUPTURE DE CONTRAT, UNE N'EGLIGENCE, UNE

# système réguilèrement. Toutefois, malgré des essais réguliers, il peut arriver que le fonctionnement du PRODUIT LOGICIEL ne soit pas<br>conforme aux attentes en raison notamment, mais pas exclusivement, d'interventions crimin

**bajo los siguientes términos de licencia:**<br>• "Este Acuerdo de Licencia de Usuario Final (End User License Agreement - "EULA") es un acuerdo legal entre Ust<br>• entidad que ha adquirido el Software y cualquier Hardware relac

Ltd. ("DSC"), el fabricante de los sistemas de seguridad integrados y programador del software y de todos los productos o componentes rela-cionados ("HARDWARE") que usted ha adquirido.

"Si el producto de software DSC ("PRODUCTO DE SOFTWARE" o "SOFTWARE") necesita estar acompañado de HARDWARE y NO está acompa-<br>ñado de nuevo HARDWARE, usted no puede usar, copiar o instalar el PRODUCTO DE SOFTWARE. El PRODU

• "Cualquier software provisto con el PRODUCTO DE SOFTWARE que esté asociado a un acuerdo de licencia de usuario final separado es licenciado a Usted bajo los términos de ese acuerdo de licencia.

 "Al instalar, copiar, realizar la descarga, almacenar, acceder o, de otro modo, usar el PRODUCTO DE SOFTWARE, Usted se somete incondicionalmente a los límites de los términos de este EULA, incluso si este EULA es una modificación de cualquier acuerdo o contrato previo. Si no está de acuerdo con los términos de este EULA, DSC no podrá licenciarle el PRODUCTO DE SOFTWARE y Usted no tendrá el derecho de usarlo.

#### LICENCIA DE PRODUCTO DE SOFTWARE

El PRODUCTO DE SOFTWARE está protegido por leyes de derecho de autor y acuerdos de derecho de autor, así como otros tratados y leyes de<br>propiedad intelectual. El PRODUCTO DE SOFTWARE es licenciado, no vendido.<br>**1. CONCESIÓ** 

(a) Instalación y uso del software - Para cada licencia que Usted adquiere, Usted puede instalar tan sólo una copia del PRODUCTO DE SOFTWARE.<br>(b) Almacenamiento/Uso en red - El PRODUCTO DE SOFTWARE no puede ser instalado, mismo tiempo desde diferentes ordenadores, incluyendo una estación de trabajo, terminal u otro dispositivo electrónico ("Dispositivo"). En otras palabras, si Usted tiene varias estaciones de trabajo, Usted tendrá que adquirir una licencia para cada estación de trabajo donde usará el SOFT-**WARE** 

(c) Copia de seguridad - Usted puede tener copias de seguridad del PRODUCTO DE SOFTWARE, pero sólo puede tener una copia por licencia<br>instalada en un momento determinado. Usted puede usar la copia de seguridad solarrente p

#### 2. DESCRIPCIÓN DE OTROS DERECHOS Y LIMITACIONES.

(a). Limitaciones en Ingeniería Reversa, Descompilación y Desmontado - Usted no puede realizar ingeniería reversa, descompilar o desmontar el<br>PRODUCTO DE SOFTWARE, excepto y solamente en la medida en que dicha actividad es puede eliminar avisos de propiedad, marcas o etiquetas del Producto de Software. Usted debería instituir medidas razonables que aseguren el cumplimiento de los términos y condiciones de este EULA.

(b) Separación de los Componentes - El PRODUCTO DE SOFTWARE se licencia como un producto único. Sus partes componentes no pueden ser separadas para el uso en más de una unidad de HARDWARE.

(c) Producto ÚNICO INTEGRADO - Si usted adquirió este SOFTWARE con HARDWARE, entonces el PRODUCTO DE SOFTWARE está licenciado con el HARDWARE como un producto único integrado. En este caso, el PRODUCTO DE SOFTWARE puede ser usado solamente con el HARD-WARE, tal y como se establece más adelante en este EULA.

(d) Alquiler - Usted no puede alquilar, prestar o arrendar el PRODUCTO DE SOFTWARE. No puede disponibilizarlo a terceros ni colgarlo en un servidor o una página web.

(e) Transferencia de Producto de Software - Usted puede transferir todos sus derechos bajo este EULA sólo como parte de una venta permanente<br>o transferencia del HARDWARE, desde que Usted no retenga copias y transfiera todo componentes, los materiales impresos y mediáticos y cualquier actualización y este EULA) y desde que el receptor esté conforme con los términos de este EULA. Si el PRODUCTO DE SOFTWARE es una actualización, cualquier transferencia de este european también también también también también también también también también también también también también también ta del PRODUCTO DE SOFTWARE.

 (f) Término - Sin prejuicio de cualesquiera otros derechos, DSC puede terminar este EULA si Usted negligencia el cumplimiento de los términos y condiciones de este EULA. En tal caso, usted debe destruir todas las copias del PRODUCTO DE SOFTWARE y todas sus partes compo-

nentes. (g) Marcas registradas - Este EULA no le concede ningún derecho conectado con ninguna de las marcas registradas de DSC o de sus proveedores. 3. DERECHOS DE AUTOR.

.<br>Todos los derechos de título y propiedad intelectual en este y relativos a este PRODUCTO DE SOFTWARE (incluyendo, pero no limitándose a<br>todas las imágenes, fotografías y textos incorporados al PRODUCTO DE SOFTWARE), los copias del PRODUCTO DE SOFTWARE, son propiedad de DSC o de sus proveedores. Usted no puede copiar los materiales impresos que<br>acompañan al PRODUCTO DE SOFTWARE. Todos los títulos y derechos de propiedad intelectual en y re accedidos a través del uso del PRODUCTO DE SOFTWARE son de propiedad de su respectivo propietario de contenido y pueden estar protegi-<br>dos por derechos de autor u otros tratados y leyes de propiedad intelectual. Este EULA Todos los derechos no expresamente concedidos por este EULA están reservados a DSC y sus proveedores.<br>**4. RESTRICCIONES DE EXPORTACIÓN** 

Usted se compromete a no exportar o reexportar el PRODUCTO DE SOFTWARE a ningún país, persona o entidad sujeta a las restricciones de

**5. ELECCIÓN DE LEY:** Este Acuerdo de Acuerdo de Licencia de Software se rige por las leyes de la Provincia de Ontario, Canadá.<br>**6. ARBITRAJE -**Todas las disputas que surjan con relación a este Acuerdo estarán determinadas **6. ARBITRAJE -**Todas las disputas que surjan con relación a este Acuerdo estarán determinadas por medio del arbitraje final y vinculante, de<br>acuerdo con el Arbitration Act, y las partes acuerdan someterse a la decisión de

# de arbitraje será el inglés.<br>**7. GARANTÍA LIMITADA**

(a) C'hovee el Software "Tal Como es", sin Garantía. DSC no garantiza que el software satisfará sus necesidades o que<br>Tal Operación del software será ininterrupta o libre de Errores.<br>**(b) Cambios en el Entorno Operativo** OPERACIÓN DEL SOFTWARE SERÁ ININTERRUPTA O LIBRE DE ERRORES.

**(b) CAMBIOS EN EL ENTORNO OPERATIVO**<br>DSC no se responsabilizará de problemas causados por cambios en las características operativas del HARDWARE, o de problemas en la interac-<br>ción del PRODUCTO DE SOFTWARE con SOFTWARE qu

# (**¢) Limitación de responsabilidad, cuota de riesgo de la Garantía**<br>En cualquier caso, si alguna ley inpluca garantías o condidiones no establecidas en este acuerdo de licencia, toda la<br>Responsabilidad de DSC bajo cualquie TAS JURISDICCIONES NO ACEPTAN LA EXCLUSIÓN O LIMITACIÓN DE LA RESPONSABILIDAD PARA DAÑOS CONSECUENTES O INCIDENTALES

ADAS PUEDEN NO APLICARSE A USTED.

**(g) exerición de las garantías**<br>Esta garantía contiene la garantía completa y es válida, en lugar de cualquier otra garantía, ya expresa o implícita<br>(melovendo todas las garantías implícitas de mercantibilidad o aptitud p NINGUNA OTRA PERSONA QUE PRETENDA ACTUAR EN SU NOMBRE PARA MODIFICAR O CAMBIAR ESTA GARANTÍA NI PARA ASUMIR PARAELLA NINGUNA OTRA GARANTÍA O RESPONSABILIDAD RELATIVA A ESTE PRODUCTO DE SOFTWARE.

CO REPARACIÓN EXCUSIVA Y LIMITACIÓN DE CARANTA.<br>1990: NO INICIONAL CIRCOUNSING A DESCRIPCIÓN DE CONSUMER DE CUALQUIER DAÑO ESPECIAL, IMPREVISTO O CONSECUENTE O DAÑOS<br>1990: NOIRECTOS BASADOS EN INFRACCIÓN DE LA GRANATAL, IN CIONES O SERVICIOS, DOWN TIME, TIEMPO DEL COMPRADOR, REIVINDICACIONES DE TERCEROS, INCLUYENDO CLIENTES, Y DAÑOS A LA PROPIEDAD

.<br>ADVERTENCIA: DSC recomienda que se pruebe todo el sistema completamente de modo regular. Sin embargo, a pesar de las pruebas fre-<br>cuentes, y debido a ellas, pero no límilado a las mismas, intento crimínal de forzarlo o i

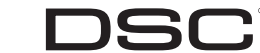

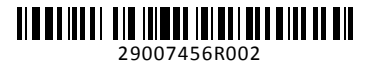